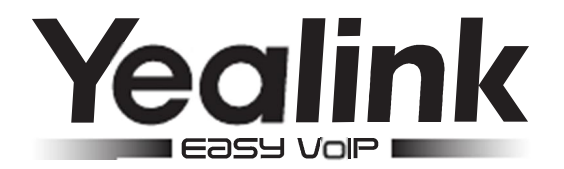

# Telefone IP SIP-T27, SIP-T27P, SIP-T27G

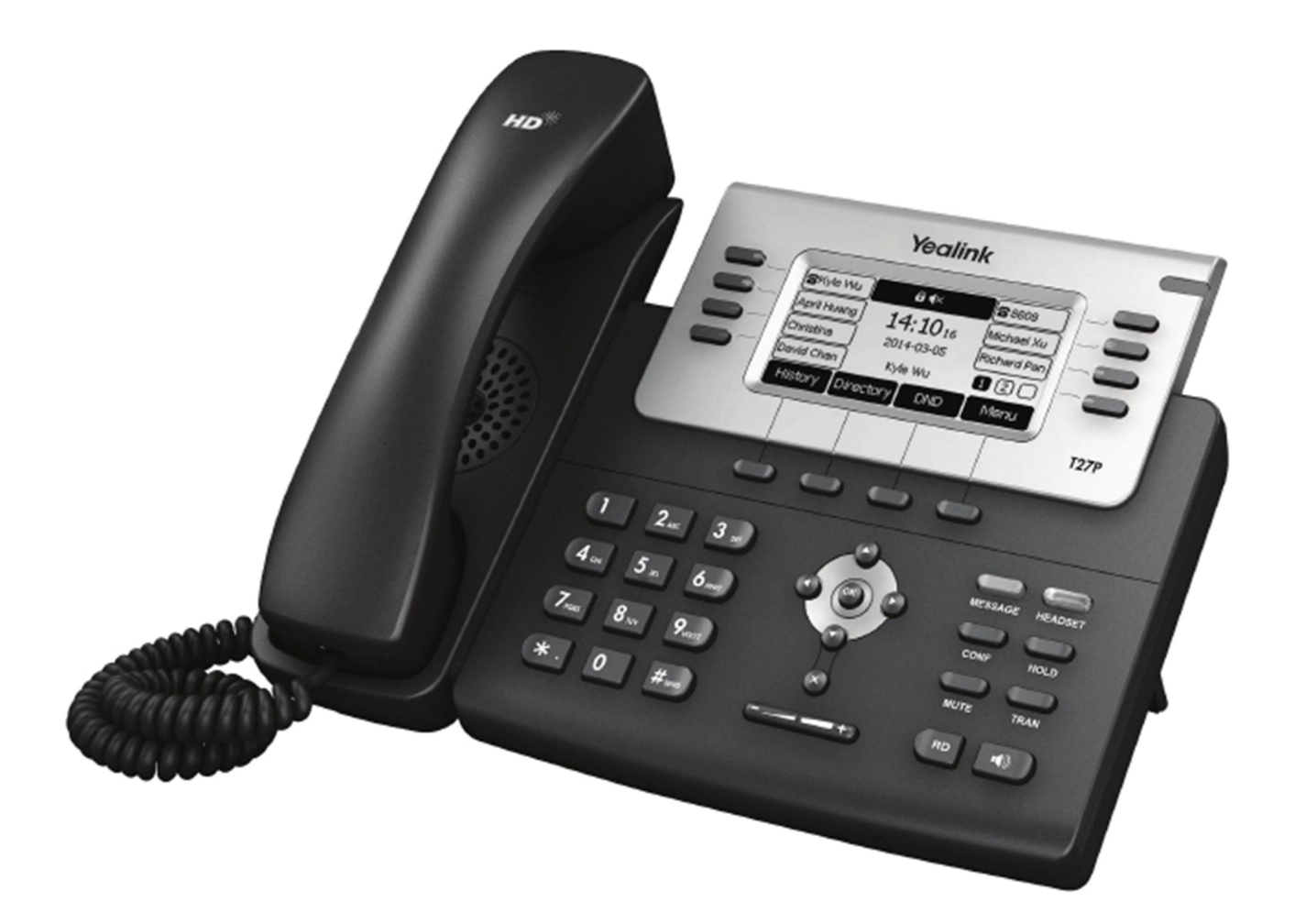

## Guia de uso rápido (V81)

## Conteúdo da Embalagem

Os seguintes ítens estão inclusos na embalagem. Caso falte algum item, entre em contato com seu revendedor..

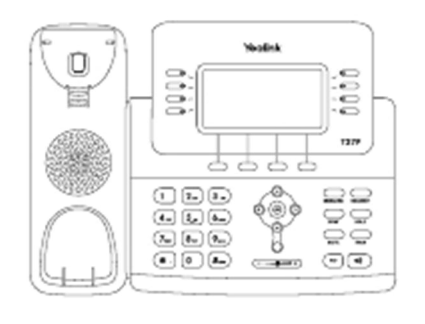

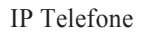

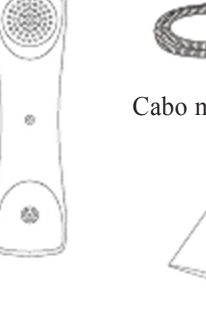

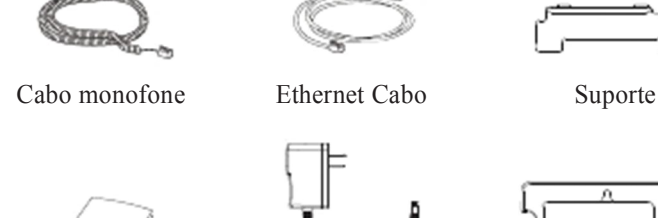

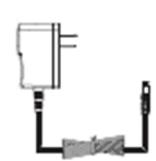

IP Telefone Monofone Guia de uso rápido Fonte Elétrica (Opcional)

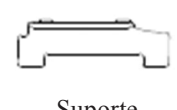

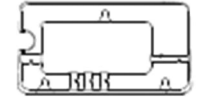

Suporte de parede (Opcional)

## Montando o Telefone

1. Encaixe o suporte conforme mostrado abaixo:

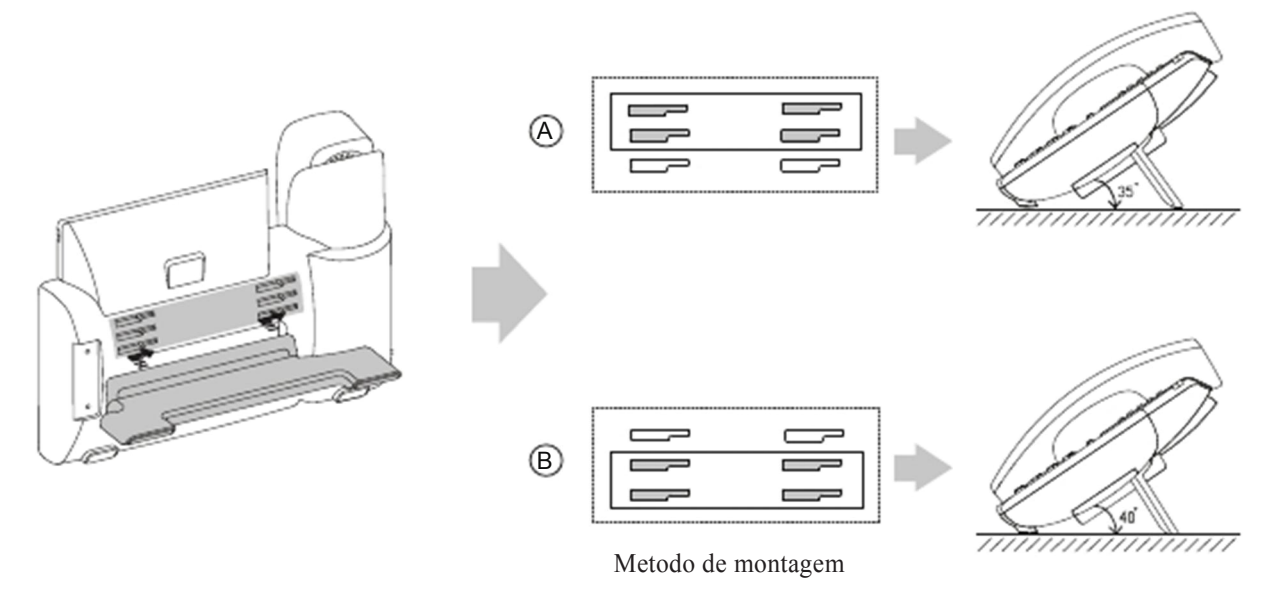

Note: Você também pode montar seu telefone numa parede. Para mais informações de como montar seu telephone na parede, procure referência no Guia Yealink .

#### 2. Conecte o monofone e/ou headset, como mostrado abaixo:

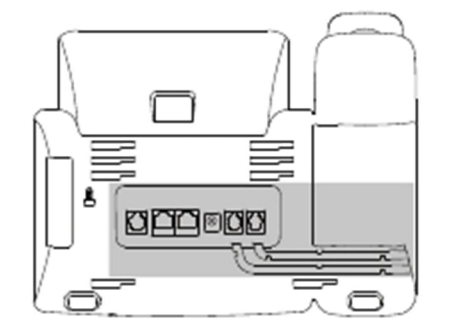

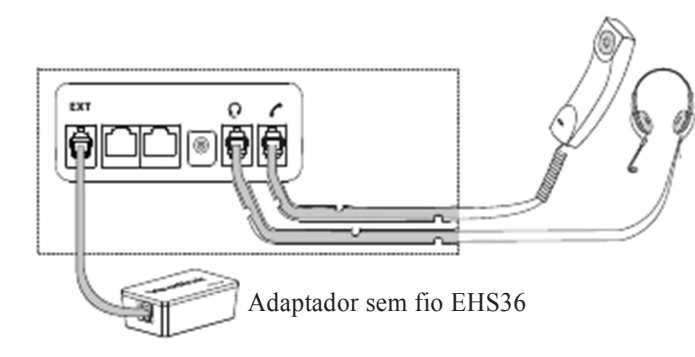

Note: O headset e o adaptador sem fio para headset EHS36 podem ser comprados separadamente. A porta EXTpode ser usada para conectar modulo de expansão EXP39. Para maiores informações de como usar o EHS36 e o EXP39, procure referência no Guia de Usuário Yealink.

3. Conecte o telefone na rede e na energia, conforme abaixo:

.

Você tem 2 opções para conexão de rede e energia. O seu administrador de TI vai lhe informar qual você deve utilizar

PC Conexão (Opcional)

Power Adapter (DC 5V)

A AC Energia Opcão

B PoE ( Power over Ethernet ) Opção

> PC Conexão (Opcional)

IEEE 802.3af compatível PoE Hub/Switch

Note: Se você vai usar PoE, não precisa conectar na energia.Tenha certeza de que seu hub/switch é PoE.

## Início

.

Após seu telefone estar conectado na rede e na energia, ele automaticamente começa o processo de inicialização. Após a inicialização, o telefone está pronto para uso.

Você pode também configurar o telefone pela interface do usuário ou via WEB.

W.Ilc.Lm I Initi\_lizir.  $\qquad \qquad \downarrow \ \epsilon \ \leq \ \epsilon$ 

## Configurando seu telefone

### Configurando via interface WEB

Acessando a interface WEB:

1. Pressione tecla OK quando o telephone esta em sem uso, para obter um enderêço IP do telefone.

- 2. Abra o navegador do seu computador, digite o enderêço IP na barra indicada (exemplo, "http://192.168.0.10" ou "192.168.0.10") e tecle enter.
- 3. Digite o nome de usuário (default: admin) e password (default: admin) na página de logine clique confirma.

Configuração de rede: Clique on Network->Basic->IPv4 Config

Você pode configurar as definições de rede das seguintes maneiras:

DHCP: Por padrão, o telefone tenta contatar um servidor DHCP na sua rede para obter suas configurações de rede válido,

por exemplo, o endereço IP, máscara de sub-rede, endereço de gateway e endereço DNS

Enderêço IP estárico: Se o seu telefone não pode contatar um servidor DHCP, por qualquer motivo, você precisa configurar o endereço IP, máscara de sub-rede, endereço de gateway, endereço de DNS primário e endereço de DNS secundário para o telephone manualmente. PPPoE: Se você está usando um modem xDSL, você pode conectar seu telefone na Internete via PPPoE. Faça contato com o

ITSP para obter informações de conta e password.

Note: Seu telefone IP também suporta IPv6, mas o IPv6 está desabilitado por padrão. Configurações de rede erradas pode resultar na inacessibilidade de seu telefone e pode ter um impacto sobre o desempenho da rede. Contacte o seu administrador do sistema para obter mais informações.

Configurações da conta: Clique em Conta-> registo-> Conta X ( $X = 1,2,3,4,5,6$ )

#### Parametros da conta:

.

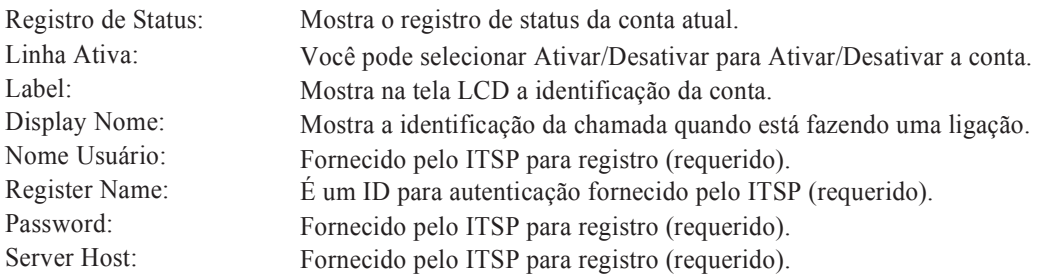

Ícone de status mostrado no LCD:

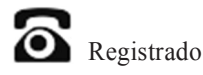

Registro Falhou

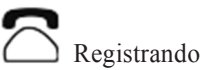

Note: Verifique com o administrador se algum houve erro durante o processo de registro. Talvez uma específica configuração seja necessária para seu registro.

Configurando via interface do telefone:

Configurações de rede:

Pressione Menu quando o telefone estiver sem uso, selecione Configurações> Configurações Avançadas (senha padrão: admin) -> Rede->

/ VLAN / Servidor Web Configurações Tipo / 802.1x porta WAN / VPN / LLDP / CDP / NAT para configurar a rede.

Configuração da Conta:

Pressione o botão Menu quando o telefone estiver ocioso, selecione Configurações> Configurações Avançadas (senha padrão: admin) -> Contas para

configurar a conta.

Note: Para maiores informações sobre parâmetros de conta, procure em configuração via interface WEB.

## Recursos básicos de chamadas

Fazendo uma ligação

Usando o monofone:

- 1. Pegue o monofone.
- 2. Digite o número, e pressione a tecla Send.

Usando o viva-voz:

- 1. Com o monofone no lugar, pressione  $\int$
- 2. Digite o número, e pressione a tecla Send.

Usando o monofone:

1. Com o monofone ativo, pressione  $\sum_{\text{se围ner}}$  para ativar o modo monofone.

2. Digite o número, e pressione a tecla Send.

Note: Durante a ligação, você pode alternar entre monofone, headset e viva-voz e pressionando as teclas monofone/viva-voz/headset ou desligando o monofone. Para modo headset, é necessário haver um headset conectado.

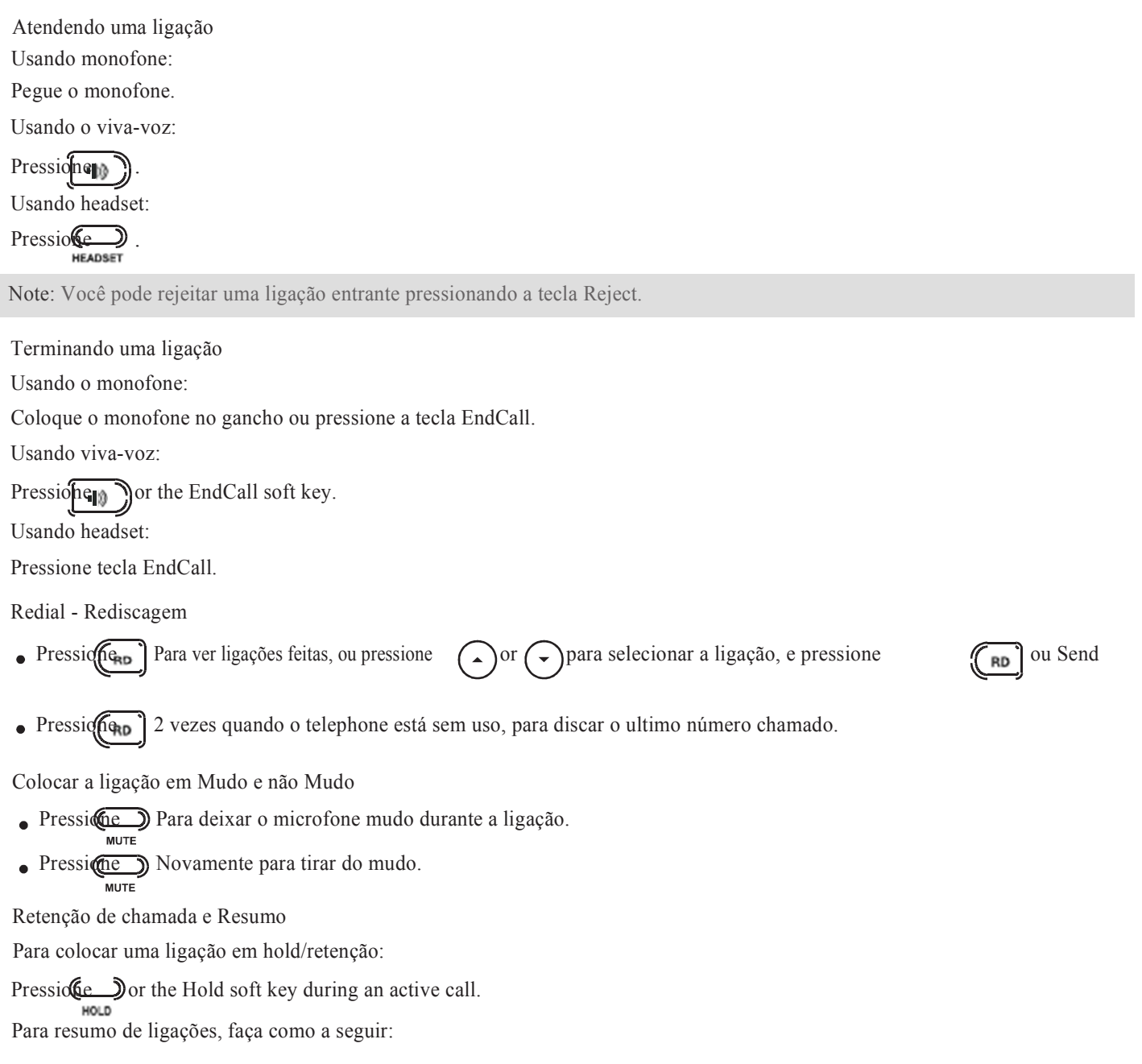

Se houver apenas 1 chamada em hold, prescone dou tecle Resume.

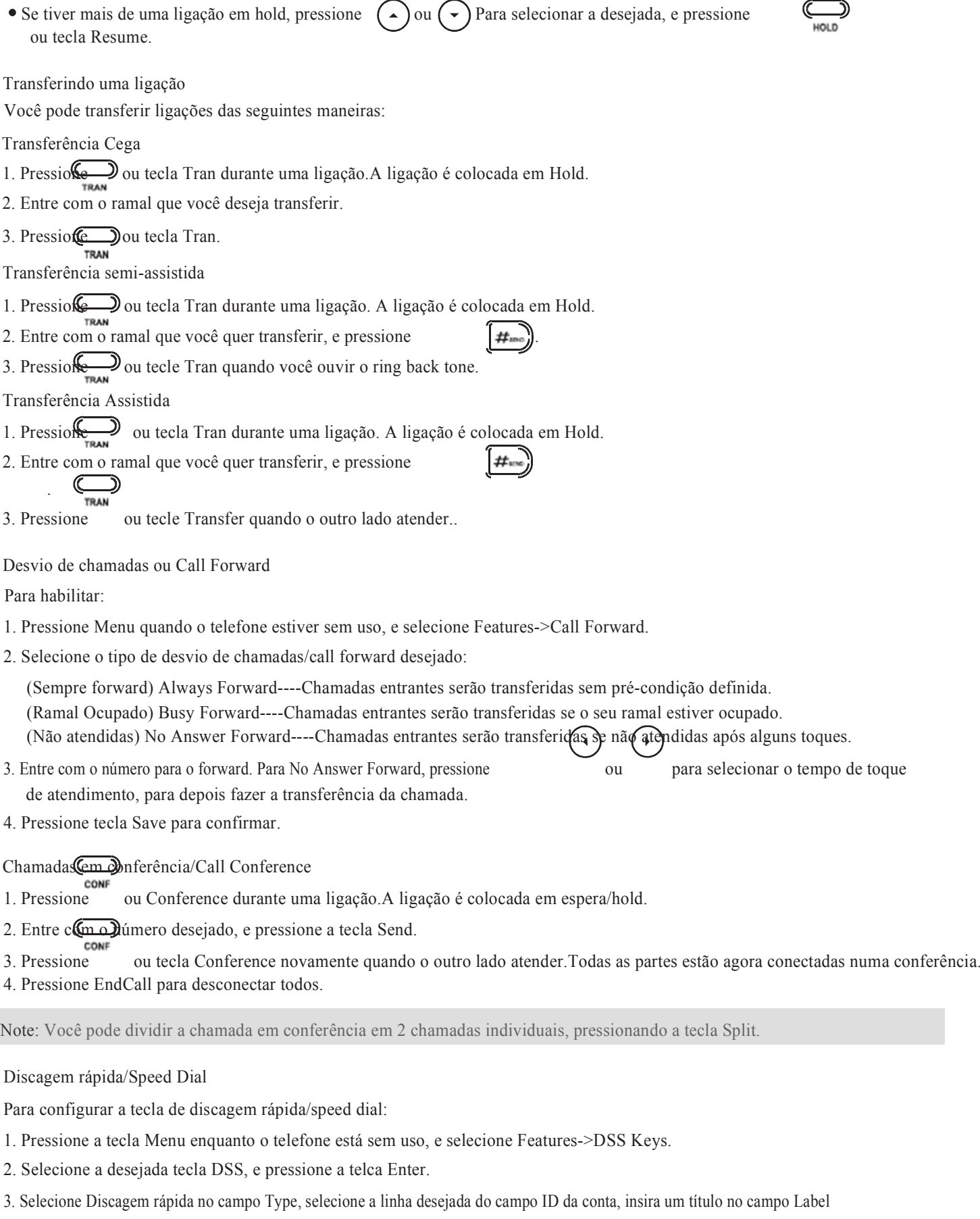

e digite o número no campo Value.

4. Pressione a tecla Save para definir.

Para usar a tecla de discagem rápida/speed dial:

Pressione a tecla de discagem rápida/speed dial para discar o número de memória.

## Mensagem por Voz/Voice Message

Existe indicador de mensagem em espera na tela que indica que uma ou mais mensagens de voz estão na caixa de mensagens. O LED indicador de cor vermelha pisca lentamente.

Para ouvir as mensagens de voz:

- 1. Pressione ou tecla Connect.
- 2. Siga as instruções gravadas no prompt para ouvir suas mensagens.

## Customizando seu telefone

## Histórico de Ligações/Call History

- 1. Pressione History quando o telefone está sem uso, pressione  $\bigcap \mathfrak{p}$   $\bigcap$  para navegar na lista de ligações.
- 2. Selecione um número da lista e você pode fazer o seguinte:
	- Pressione tecla Send para chamar o número selecionado.
	- Pressione tecla Delete para excluir o número da lista.

Se você pressionar a tecla Option, você também pode fazer o seguinte:

- Selecione Detail para ver os detalhes da ligação selecionada.
- Selecione Add para adicionar Contato no seu diretório local.
- Selecione Add para adicionar o número ao Blacklist (ligações indesejadas) do seu telefone.  $\overline{\phantom{a}}$
- Selecione Delete All para deletar todos registros da sua lista de histórico/History.

Diretório de Contatos/Contact Directory

Para adicionar um contato:

- 1. Pressione a tecla Directory quando o telefone está sem uso, e selecione um grupo desejado.
- 2. Pressione tecla Add para adicionar um contato.
- 3. Entre com um unico nome de contato no campo Name e telefones de contato nos campos correspondentes.
- 4. Pressione tecla Add para confirmar.

### Para editar um contato:

1. Pressione tecla Directory quando o telefone está sem uso,e selecione um grupo desejado.

2. Pressione op para selecionar o contato desejado, pressione tecla Option e depois selecione o Detail da lista.

- 3. Edite as informações do contato.
- 4. Pressione tecla Save para salvar as informacões.

Para apagar/deletar um contato:

- 1. Pressione tecla Directory quando o telefone está sem uso, e selecione um grupo desejado.
- 2. Pressione  $\bigcirc$  ou  $\bigcirc$  para selecionar o contato desejado , pressione tecla Option e depois selecione Delet da lista.
- 3. Pressione tecla OK quando o display de LCD indicar "Delete selected item?".

Note: Você pode adicionar contatos de seu Call History facilmente. Para mais info, consulte Call History acima.

#### Ajuste de Volume

- $\bullet$  Pressione  $\qquad \qquad \bullet$ durante uma ligação para ajustar o volume de monofone/headset/viva-voz.
- Pressione **quando o telefone está sem uso**, para ajustar o volume do ring.

Tons do Telefone/Ring Tones

- 1. Pressione tecla Menu quando o telefone está sem uso, e selecione Settings->Basic Settings->Sound->Ring Tones.
- 2. Pressione  $\bigcirc$  ou  $\bigcirc$  para selecionar uma conta comum ou desejada e depois pressione Enter.
- 3. Pressione o $\rho \rightarrow$  para selecionar o toque ou ring tone desejado.
- 4. Pressione tecla Save para confirmer a escolha.

#### Sobre nós

Fundada em 2001, Yealink, é a Terceira global maior provedora de telefonia SIP e um fornecedor líder de telefones e comunicação IP.

#### Mais sobre Yealink

Desde 2001, Yealink continua a desenvolver "o estado da arte" em terminais de comunicação VoIP que inclui videofones, telefones IP e telefones USB.

Com atuação de mercado em mais de 140 paises, a YEALINK também criou uma rede de serviços internacionais de primeira classe. Nossas prioridades são qualidade, funcionalidades, facilidade de uso, suporte ao cliente e preços competitivos. Para prover novas soluções para o future neste segmento de rápida evolução, nossa grande equipe, talentosa e experiente em pesquisa e desenvolvimento VoIP, está totalmente comprometida com a busca da excelência.

Até o momento, nós temos mais de 80 testes de interoperabilidade e requisitos de certificação completados, para plataformas VoIP. A Yealink trabalha em estreita parceria com a T-Mobile, Telefônica, Telefônica Portugal e outras grandes e líderes Operadoras de telecomunicações e prestadores de serviços.

YEALINK NETWORK TECHNOLOGY CO., LTD. Email: sales@yealink.com Web: www.yealink.com

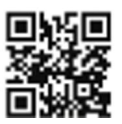